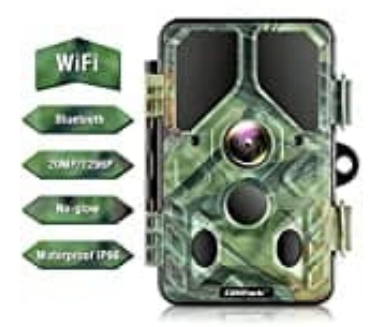

## **Campark T85 Wildkamera**

**WiFi verbinden**

Lade und installiere die App. Schalte den Wlan Hotspot der T85 ein und führe die nachstehenden Schritte aus:

1. Installiere die **Hunting Camera Pro** WIFI App.

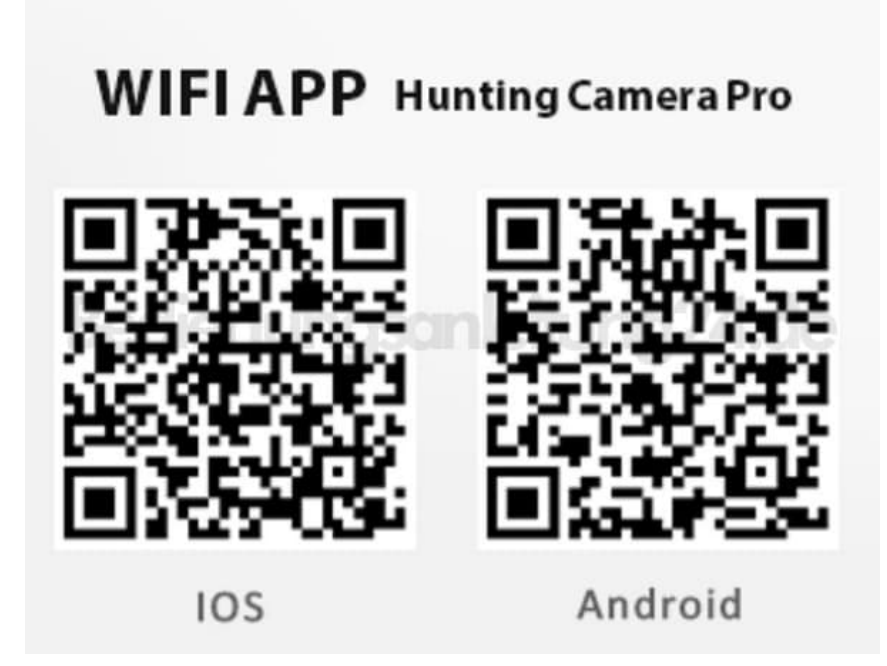

- 2. Klicke auf "Schalten Sie Bluetooth auf".
- 3. Wähle Bluetooth unter "Geräteliste".
- 4. Klicke auf "Schalten Sie WIFI auf".
- 5. Klicke auf die Schaltfläche "WiFi Seting" und stelle eine Verbindung mit Hotspot her. Das Passwort lautet *12345678*.